# Payment Initiation Service. Conto QuickPay Integration Guide

- [Intro](#page-0-0)
	- [Plugins](#page-0-1)
- [Integration points](#page-0-2)  $\bullet$
- [Payment initiation](#page-1-0)
	- [Widget configuration](#page-2-0)
		- [Host](#page-3-0) • [Token](#page-3-1)
			- [Example](#page-4-0)
		- $\bullet$ [redirectUrlSuccess and redirectUrlCancel \(payment initiation flow finished\)](#page-4-1)
		- [Popup](#page-5-0)
		- $\bullet$ [Creditor Bank](#page-5-1)
		- [Direct widget call not using widget.js](#page-5-2)
- [System Callback](#page-5-3)
	- [Request Callback](#page-6-0)
	- **[Response Callback](#page-7-0)**
- [Prerequisites](#page-7-1)
	- [Provided by us](#page-7-2)
	- [Provided by you](#page-7-3)
- [Workflow](#page-7-4) [Example](#page-8-0)
	- [Payment initialization](#page-8-1)
		- [Payment signed by the user](#page-9-0)
			- [Signed callback](#page-9-1)
			- [Server side callback](#page-9-2)
		- [Payment cancelled by the user](#page-10-0)
	- [Failed callback](#page-10-1)
- [Available Banks API](#page-10-2)
	- [Payer notification by email](#page-11-0)
		- [JWT additional property](#page-11-1)
			- [Example scenario 1](#page-12-0)
			- [Example scenario 2](#page-13-0)
			- [A full JWT example](#page-15-0)
			- [A `payerNotificationEmail` object "address" property before and after encryption:](#page-16-0)
			- [Encryption method](#page-16-1)
				- [Example in PHP below:](#page-16-2)
- [Card Payments](#page-16-3)
	- [Redirect flow](#page-17-0)
	- [Embedded flow](#page-17-1)
	- [Callback](#page-18-0)
	- [JWT Example](#page-18-1)
- [Sandbox](#page-19-0)
	- [Payment initiation Sandbox example](#page-19-1)
	- [Card payment initiation Sandbox example](#page-19-2)

## <span id="page-0-0"></span>Intro

Welcome to Conto QuickPay payment initiation module integration guide! This document will assist you step by step in how to start using our payment initiation module. Just follow the instructions and get your system integrated with ours.

## <span id="page-0-1"></span>**Plugins**

There are ongoing developments for open source projects' plugins that allow seamless integration with our module. Let us know at [supp](mailto:support@contomobile.com) [ort@contomobile.com](mailto:support@contomobile.com) what specific open source project you use.

## <span id="page-0-2"></span>Integration points

In fact, there are three basic integration points that have to be implemented for the integration to be complete. These integration points are marked by yellow circles in the diagram below:

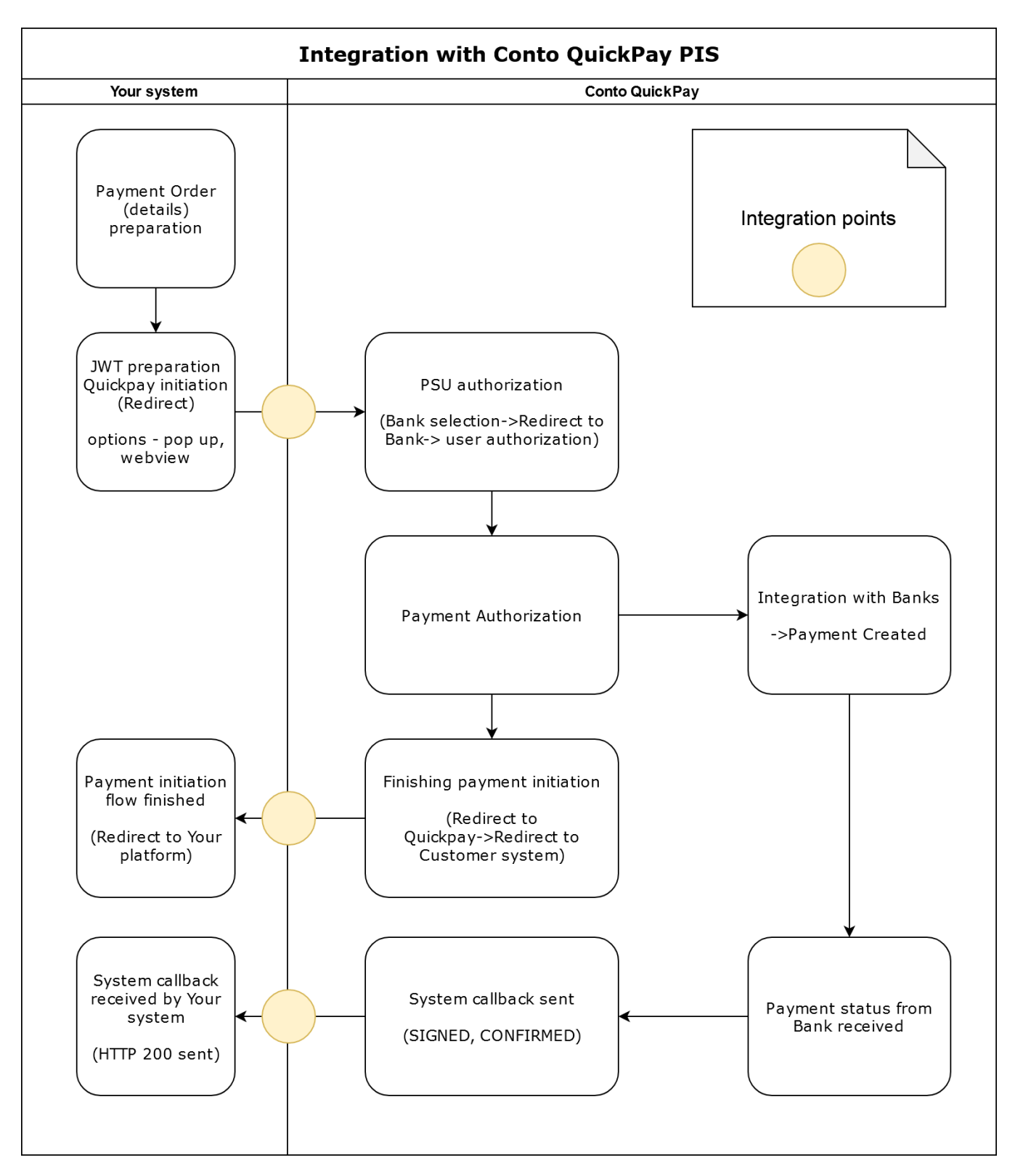

- 1. JWT preparation and Conto QuickPay initiation. Here you have to create JWT to invoke a payment initiation window. The payment initiation window is invoked by JavaScript using our Conto QuickPay widget.
- 2. Payment initiation flow finished. On having finished the payment initiation flow, the user is redirected back to your system where you display a particular result based on the outcome.
- 3. System callback received by Your system. Eventually, a callback message, containing the actual status of the payment, is sent to your system.

<span id="page-1-0"></span>Each of these integration points will be described in more detail in later chapters.

## Payment initiation

The payment is initiated by JavaScript. Therefore, it is necessary to include the following script into your HTML:

#### HTML snippet

```
<script type="text/javascript" src="https://quickpay.contomobile.com/static/widget.js"></script>
```
This script will allow you to start the payment initiation window by creating a QuickPayWidget object with the parameters described in the table below.

## <span id="page-2-0"></span>Widget configuration

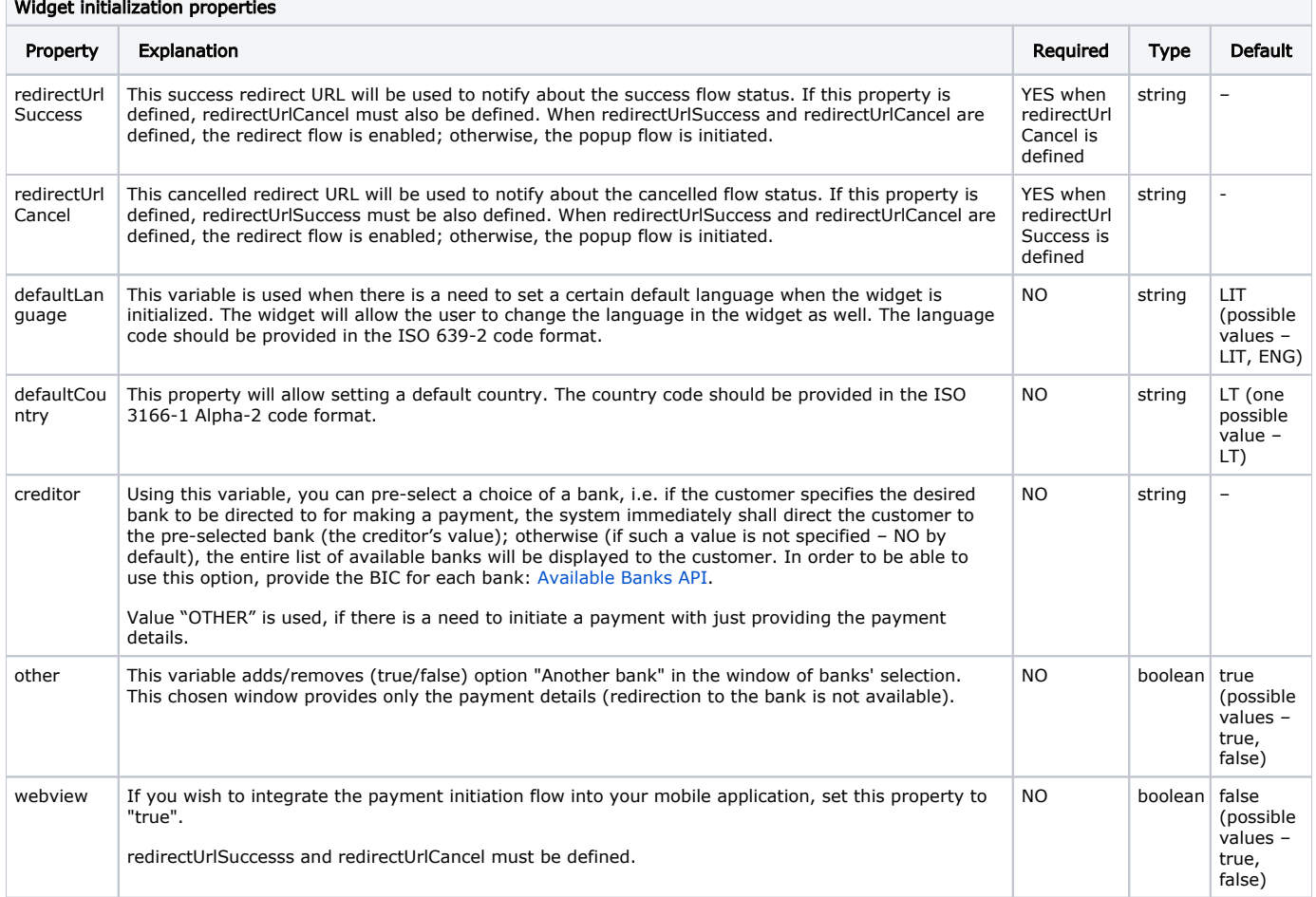

Widget initialization example:

#### Widget initialization

```
 var host = 'https://quickpay.contomobile.com/';
 new QuickPayWidget(host, token, {
     redirectUrlSuccess: 'https://yourshop.com/success_redirect_flow',
                 redirectUrlCancel: 'https://yourshop.com/canceled_redirect_flow',
     defaultLanguage: 'LIT',
     defaultCountry: 'LT',
     creditor: 'UAAMLT21XXX',
     other: true,
     webview: false,
 }).onSuccess(function () {
     // add your logic on success
 }).onCancel(function () {
     // add your logic on cancel
 }).initialize();
```
Widget sandbox initialization example:

#### Widget initialization

```
 var host = 'https://pis-sandbox.contomobiledev.com';
 new QuickPayWidget(host, token, {
     redirectUrlSuccess: 'https://yourshop.com/success_redirect_flow',
                 redirectUrlCancel: 'https://yourshop.com/canceled_redirect_flow',
     defaultLanguage: 'LIT',
     defaultCountry: 'LT',
     creditor: 'UAAMLT21XXX',
     other: true,
     webview: false,
 }).onSuccess(function () {
     // add your logic on success
 }).onCancel(function () {
     // add your logic on cancel
 }).initialize();
```
#### <span id="page-3-0"></span>Host

Host is a static value that should be <https://quickpay.contomobile.com/>. It is required for the widget to know how to reach our system.

#### <span id="page-3-1"></span>Token

At initiating the payment window, you need to submit a token, which is JWT token. Token is signed using the HS256 algorithm.

#### What is JWT?

JSON Web Token (JWT) is an open standard ([RFC 7519](https://tools.ietf.org/html/rfc7519)) that defines a compact and self-contained way for securely transmitting information between parties as a JSON object. This information can be verified and trusted because it is digitally signed.

It consists of three main parts encoded in base64 and dot-separated: header.payload.signature

For more information refer to: <https://jwt.io/>

JWT contains the details of the payment and the information that lets us know that this is you.

JWT Header is a constant and does not change:

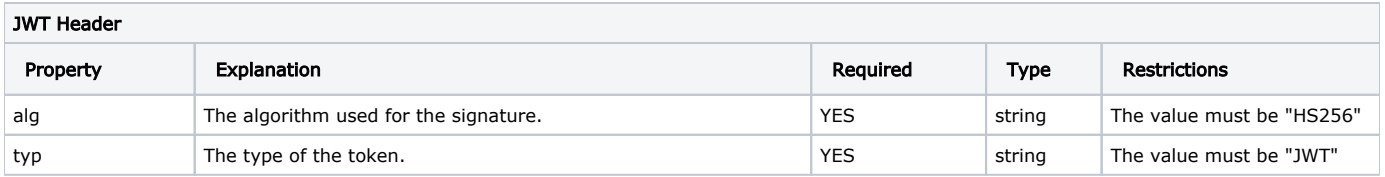

#### JWT Payload contains the details about the payment and you:

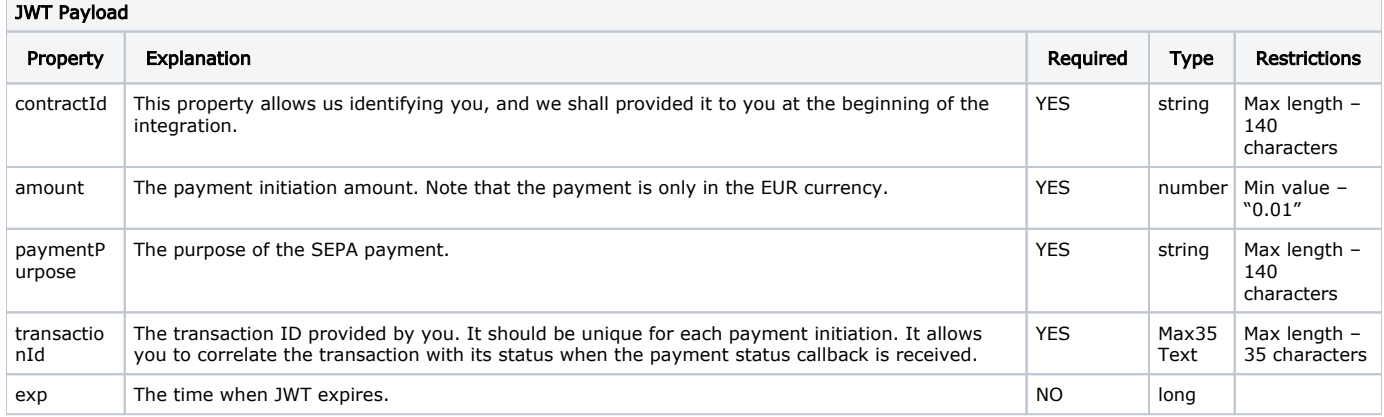

#### <span id="page-4-0"></span>Example

Let us assume that you need to make a 10 euro payment with the payment purpose set as "MIP test payment", then JWT signed with a secret Bzg5Js61a0JUXmNT3q2qwoe2YEGuUtxStRILbDEe0zg= would look like this:

#### JWT

eyJhbGciOiJIUzI1NiIsInR5cCI6IkpXVCJ9.

eyJjb250cmFjdElkIjoiNzE0NDYyIiwiYW1vdW50IjoxMCwicGF5bWVudFB1cnBvc2UiOiJNSVAgdGVzdCBwYXltZW50IiwidHJhbnNhY3Rpb25J ZCI6ImRjMjgyMTZiZTVkMDQyMjg4YWE5MzU4NGIyMmVjMmE5In0.a-jIP5wuAluCjJRbKQcDcugXwQlS2P2801tOFr8SUwQ

#### JWT

# JWT header

```
{
   "alg": "HS256",
   "typ": "JWT"
}
```
#### JWT payload

```
{"contractId":"714462","amount":10,"paymentPurpose":"MIP test payment","transactionId":"
dc28216be5d042288aa93584b22ec2a9"}
```
### <span id="page-4-1"></span>redirectUrlSuccess and redirectUrlCancel (payment initiation flow finished)

After having finished the payment initiation flow, the user is redirected to the URL specified in the widget initiation.

Widget initiation example:

#### Widget initialization

```
 var host = 'https://quickpay.contomobile.com/';
 new QuickPayWidget(host, token, {
     redirectUrlSuccess: 'https://yourshop.com/complete',
                 redirectUrlCancel: 'https://yourshop.com/cancel'
 }).initialize();
```
If the user closes the widget during the payment initiation flow, then he/she will be redirected to<https://yourshop.com/cancel>. If the payment initiation flow was successfully completed, then the user is redirected to [https://yourshop.com/complete.](https://yourshop.com/complete)

This allows you to return the user back to your system and display the appropriate result, however this does not mean that the payment was truly successful. The actual result of the payment will be sent as a callback.

#### <span id="page-5-0"></span>Popup

It is also possible to make the widget open in a separate popup window, in this case the user never leaves your system for the payment initiation. This happens when redirectUrlSuccess and redirectUrlCancel are not defined.

#### Example:

```
Widget initialization
                  var host = 'https://quickpay.contomobile.com/';
         new QuickPayWidget(host, token, {
         }).onSuccess(function () {
             // add your logic on success
         }).onCancel(function () {
             // add your logic on cancel
         }).initialize();
```
onSuccess() and onCancel() callbacks will be used with the popup flow. OnSuccess() is called when the payment flow has been successfully finished; onCancel() means that the user has cancelled the payment flow.

#### <span id="page-5-1"></span>Creditor Bank

It is possible to choose a bank at your website before starting the payment initialization. Then each bank would have its own widget initialization script that looks like this:

#### Widget initialization

```
 var host = 'https://quickpay.contomobile.com/';
 new QuickPayWidget(host, token, {
     redirectUrlSuccess: 'https://yourshop.com/complete',
                 redirectUrlCancel: 'https://yourshop.com/cancel',
     creditor: "HABALT22"
 }).initialize();
```
The bank is identified by BIC and it should be set to a creditor property. In this particular example, the creditor is "HABALT22".

#### <span id="page-5-2"></span>Direct widget call not using widget.js

contomobile.com%2Fconclusion&webview=true&

In order to call widget directly - via link - it is needed to configure QuickPayWidget url with its query parameters. All possible widget query parameters are listed in the [Widget initialization properties](https://wiki.forbis.lt/display/conto/Conto+QuickPay+Payment+Initiation+Module.+Integration+Guide#ContoQuickPayPaymentInitiationModule.IntegrationGuide-Widgetconfiguration) table above. It is worth to mention, that there are two mandatory parameters:

- token payment JWT token (which is explained above in [Token](https://wiki.forbis.lt/display/conto/Conto+QuickPay+Payment+Initiation+Module.+Integration+Guide#ContoQuickPayPaymentInitiationModule.IntegrationGuide-Token) paragraph)
- webview should be set to true in order to get redirect flow without redirect urls to your shop

Query parameters values should be [encoded](https://www.w3schools.com/tags/ref_urlencode.ASP). Widget initialization via link example:

## Direct widget call https://quickpay.contomobile.com/initialize?token=payment\_JWT\_token&redirectUrlSuccess=https%3A%2F%2Fquickpay.

## <span id="page-5-3"></span>System Callback

A system callback request is sent to your system informing you about the status of the payment. No system callback will be sent if the user closes the widget or the browser before he/she is requested to authorize the payment.

Payment status SIGNED is returned, if the user has successfully confirmed the payment; or status FAILED is returned, if the payment was not signed.

An additional confirmation callback with status CONFIRMED is available in case the beneficiary account is Contomobile account. It informs that funds have been received. The callback is sent only after the money has been booked to your account, if this process does not take too long, then the first callback with status SIGNED is skipped.

Status EXPIRED may be returned, if the payment status is not conclusive (FAILED, SIGNED, CONFIRMED) for a long period of time. This can happen when the user closes the browser; in such a case, the bank of the user might not change the payment status from pending to a more conclusive.

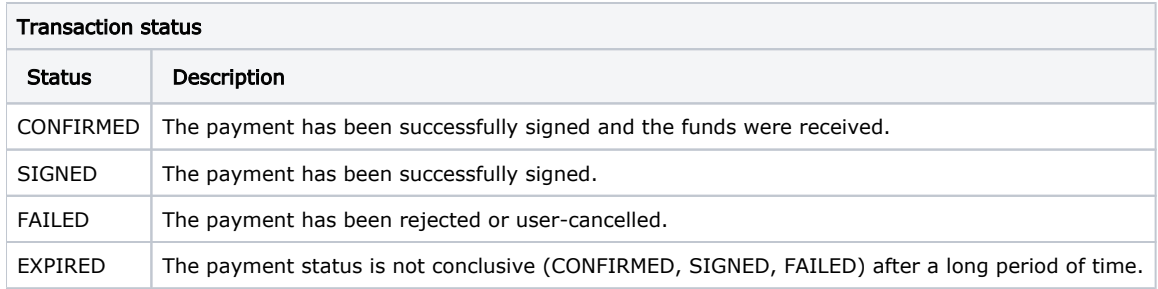

## <span id="page-6-0"></span>Request Callback

A request callback is an HTTP POST request with a JSON body that contains JWT with a payment status. JWT is signed with the same secret provided by us that was used for payment initialization. Token is signed using the HS256 algorithm.

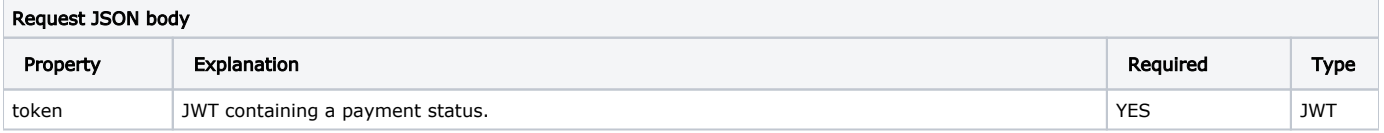

JWT Header is a constant and does not change:

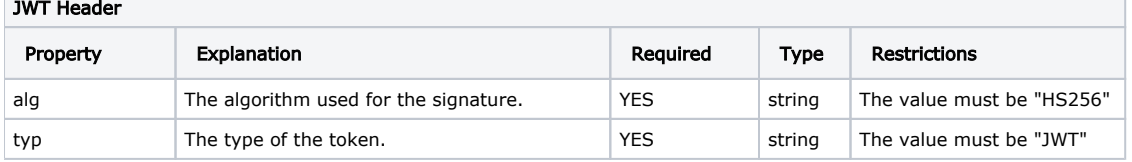

#### JWT Payload

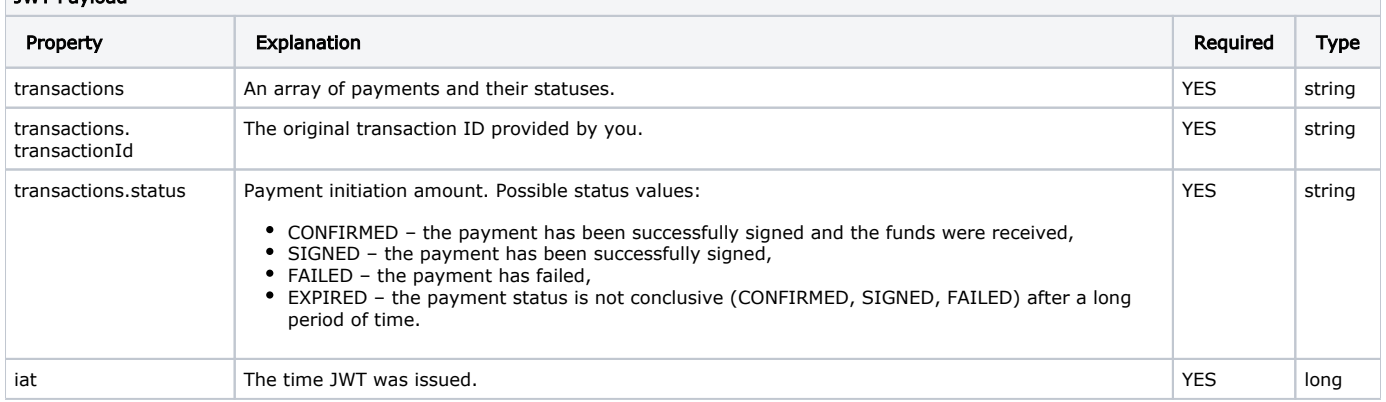

#### Callback request example

#### HTTP request body

{"token":"eyJhbGciOiJIUzI1NiIsInR5cCI6IkpXVCJ9. eyJ0cmFuc2FjdGlvbnMiOlt7InRyYW5zYWN0aW9uSWQiOiJkYzI4MjE2YmU1ZDA0MjI4OGFhOTM1ODRiMjJlYzJhOSIsInN0YXR1cyI6IlNJR05F RCJ9XSwiaWF0IjoxNTk4MzU3Nzg0MjU5fQ.YD20DZdiX506dHQ9r65SWbhBkv1x7X7wmbwGgdffks8"}

#### JWT header

```
{
   "alg": "HS256",
   "typ": "JWT"
}
```
#### JWT payload

```
{"transactions":[{"transactionId":"dc28216be5d042288aa93584b22ec2a9","status":"SIGNED"}],"iat":1598357784259}
```
### <span id="page-7-0"></span>Response Callback

When a callback is sent to you, your system must validate the signature of the JWT to make sure that the callback was sent by us and not someone else. If the signature is correct and you have successfully received the callback, then you should respond with the HTTP status code 200 and the HTTP response body:

#### HTTP response body

```
{"status":"ok"}
```
In case you consider our callback request invalid, then you should return the HTTP status code 400. The HTTP response body could be added for additional reference like this:

#### HTTP response body

```
{"status":"failure", "message":"invalid signature"}
```
In case your system is unreachable or returns the HTTP status code 5\*\*, then a callback request will be sent again. You have to respond to our request in 15s.

## <span id="page-7-1"></span>**Prerequisites**

### <span id="page-7-2"></span>Provided by us

The unique contractId that identifies you. This value must be provided in JWT payload during the payment initiation.

The signing secret is provided by us, it is encoded in base64 and it should be decoded before use. This secret will be used to sign JWT using the HS256 algorithm.

## <span id="page-7-3"></span>Provided by you

You should provide us with the secure HTTPS endpoint where a callback will be sent, i.e.:<https://yourbusiness.com/callback>.

## <span id="page-7-4"></span>Workflow

In order to see the workflow of the whole process, please refer to the below provided diagram with the explanation of each step. We also provide some examples, which contain valid JWT based on a particular secret, therefore they can be used during your development to verify that JWT signatures are correct.

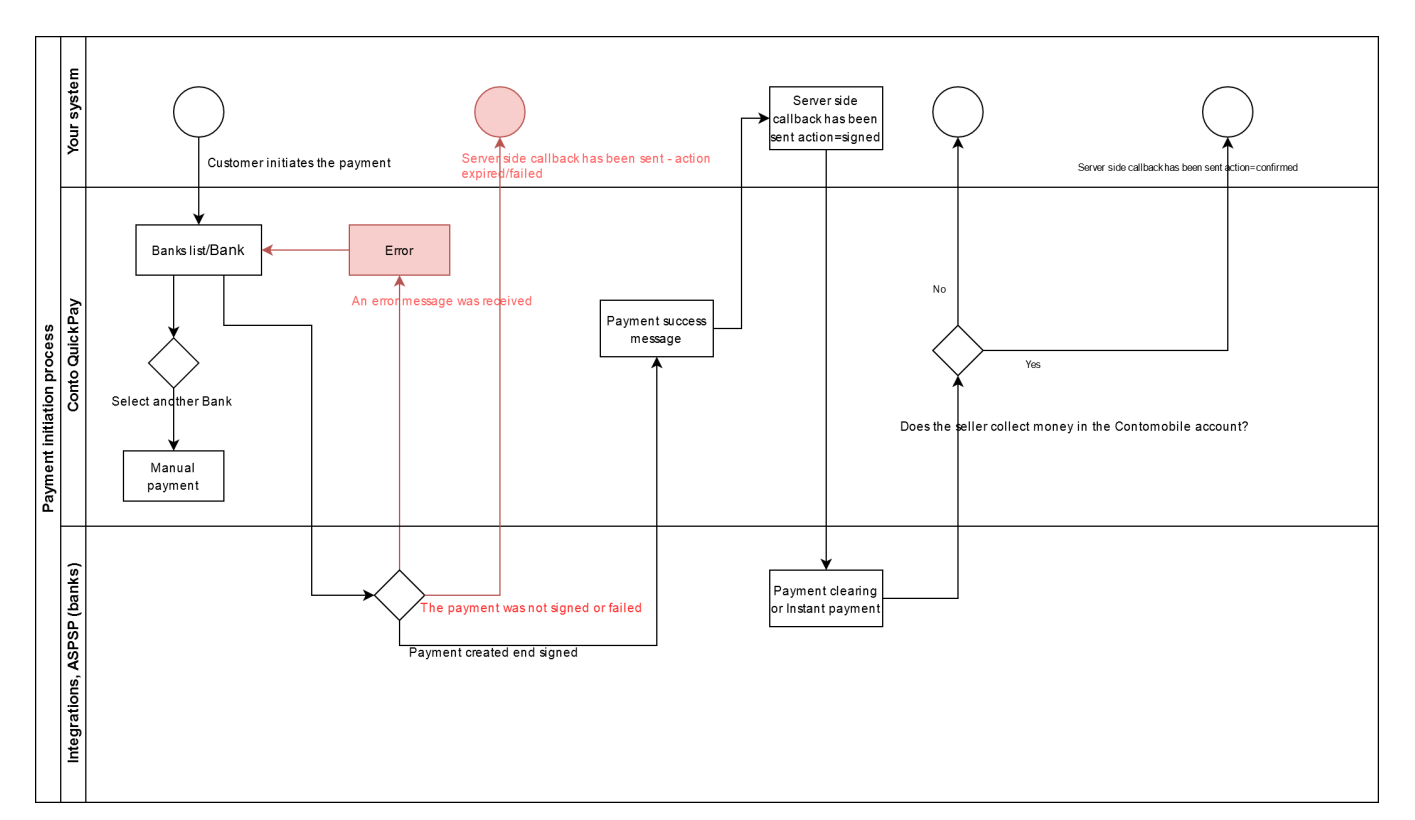

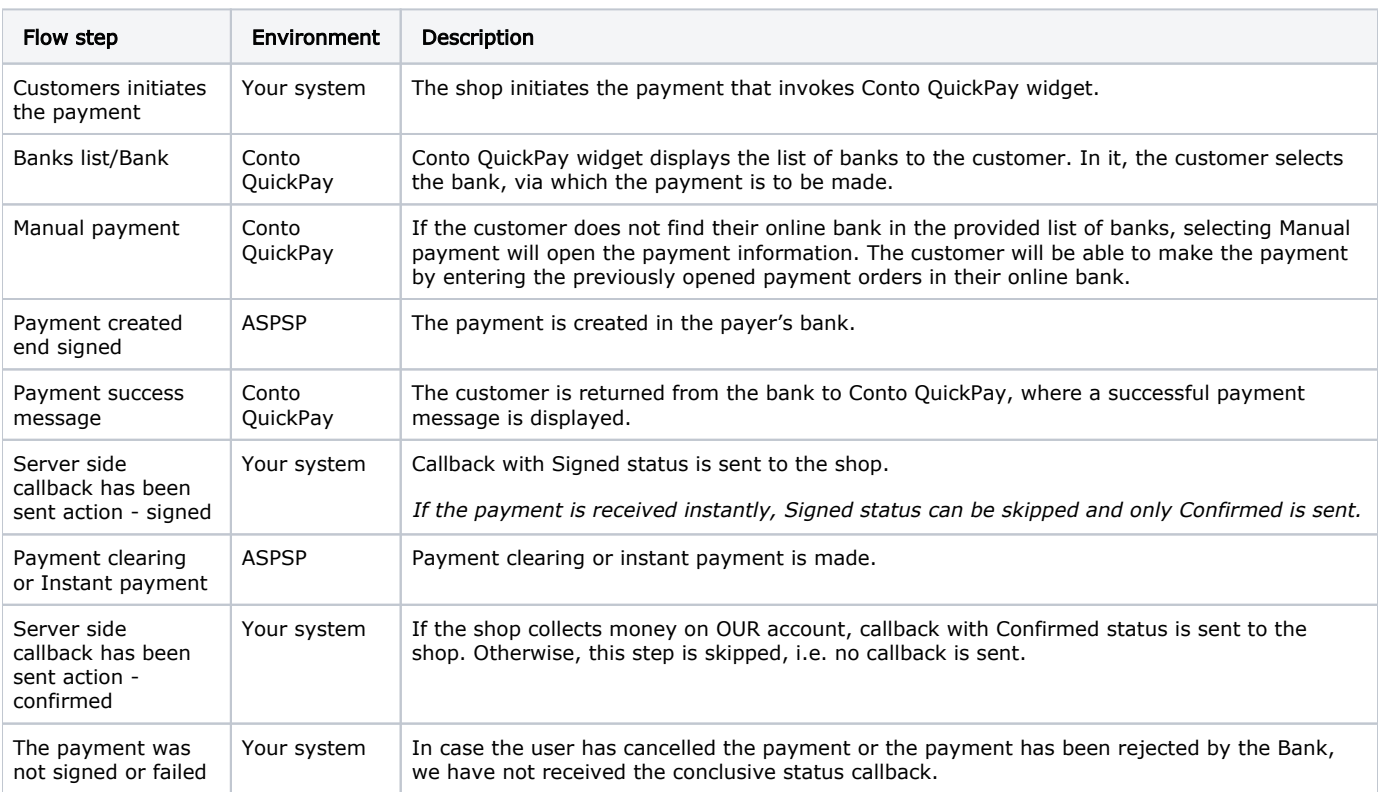

## <span id="page-8-0"></span>Example

A 10 euro transaction with the payment purpose set as "MIP test payment" must be made. You are provided with contractId that is 71 4462 and the secret that is Bzg5Js61a0JUXmNT3q2qwoe2YEGuUtxStRILbDEe0zg=.

### <span id="page-8-1"></span>Payment initialization

There must be created JWT, which will be used for the Payment initialization. Create JWT with the following parameters:

contractId: 714462 amount: 10 paymentPurpose: MIP test payment transactionId: dc28216be5d042288aa93584b22ec2a9

A signed token with the secret Bzg5Js61a0JUXmNT3q2qwoe2YEGuUtxStRILbDEe0zg= would look like this:

#### JWT Token

eyJhbGciOiJIUzI1NiIsInR5cCI6IkpXVCJ9.

```
eyJjb250cmFjdElkIjoiNzE0NDYyIiwiYW1vdW50IjoxMCwicGF5bWVudFB1cnBvc2UiOiJNSVAgdGVzdCBwYXltZW50IiwidHJhbnNhY3Rpb25J
ZCI6ImRjMjgyMTZiZTVkMDQyMjg4YWE5MzU4NGIyMmVjMmE5In0.a-jIP5wuAluCjJRbKQcDcugXwQlS2P2801tOFr8SUwQ
```
And the Payment initialization script would look like this:

```
Widget initialization
                 var host = 'https://quickpay.contomobile.com/';
         new QuickPayWidget(host, token, {
             redirectUrlSuccess: 'https://yourshop.com/complete',
                          redirectUrlCancel: 'https://yourshop.com/cancel',
             other: true
         }).initialize();
```
When the payment is initialized, the payment initiation window is displayed.

#### <span id="page-9-0"></span>Payment signed by the user

When the payment has been successfully signed by the user, we redirect the user's browser to your web page at: [https://yourshop.com](https://yourshop.com/complete) [/complete.](https://yourshop.com/complete) This web page should display to the user that the made payment was a success.

#### <span id="page-9-1"></span>Signed callback

A callback request will be sent to your server informing you on successful signing of the payment:

```
HTTP request body
{"token":"eyJhbGciOiJIUzI1NiIsInR5cCI6IkpXVCJ9.
eyJ0cmFuc2FjdGlvbnMiOlt7InRyYW5zYWN0aW9uSWQiOiJkYzI4MjE2YmU1ZDA0MjI4OGFhOTM1ODRiMjJlYzJhOSIsInN0YXR1cyI6IlNJR05F
RCJ9XSwiaWF0IjoxNTk4MzU3Nzg0MjU5fQ.YD20DZdiX506dHQ9r65SWbhBkv1x7X7wmbwGgdffks8"}
```
#### JWT payload

```
{"transactions":[{"transactionId":"dc28216be5d042288aa93584b22ec2a9","status":"SIGNED"}],"iat":1598357784259}
```
Your server validates JWT and responds to the HTTP call with status 200 and the HTTP response body:

#### HTTP response body

{"status":"ok"}

#### <span id="page-9-2"></span>Server side callback

If the account of the beneficiary is a Contomobile account, then you will receive a callback of the confirmed payment.

Request body:

#### HTTP request body

{"token":"eyJhbGciOiJIUzI1NiIsInR5cCI6IkpXVCJ9.

eyJ0cmFuc2FjdGlvbnMiOlt7InRyYW5zYWN0aW9uSWQiOiJkYzI4MjE2YmU1ZDA0MjI4OGFhOTM1ODRiMjJlYzJhOSIsInN0YXR1cyI6IkNPTkZJ Uk1FRCJ9XSwiaWF0IjoxNTk4MzU3Nzg0MjU5fQ.tNd-6uF6DBOOMhWt1jb1LDz74hEM8byQXuQ-8nzSR0Q"}

#### JWT payload

{"transactions":[{"transactionId":"dc28216be5d042288aa93584b22ec2a9","status":"CONFIRMED"}],"iat":1598357784259}

Your server validates JWT and responds to the HTTP call with status 200 and the HTTP response body:

#### HTTP response body

{"status":"ok"}

#### <span id="page-10-0"></span>Payment cancelled by the user

#### <span id="page-10-1"></span>Failed callback

When the payment has been cancelled by the user using the provided navigation buttons, we redirect the user's browser to your web page at:<https://yourshop.com/cancel>. This web page should display to the user that the payment was cancelled.

A callback request will be sent to your server informing you on the failed payment:

Request body:

#### HTTP request body

{"token":"eyJhbGciOiJIUzI1NiIsInR5cCI6IkpXVCJ9.

eyJ0cmFuc2FjdGlvbnMiOlt7InRyYW5zYWN0aW9uSWQiOiJkYzI4MjE2YmU1ZDA0MjI4OGFhOTM1ODRiMjJlYzJhOSIsInN0YXR1cyI6IkZBSUxF RCJ9XSwiaWF0IjoxNTk4MzU3Nzg0MjU5fQ.RVfkaqiIuaSqkZ3JLRc6q9-bNefztSR0Bua1aPkiQHU"}

#### JWT payload

{"transactions":[{"transactionId":"dc28216be5d042288aa93584b22ec2a9","status":"FAILED"}],"iat":1598357784259}

Your server validates JWT and responds to the HTTP call with status 200 and the HTTP response body:

#### HTTP response body

{"status":"ok"}

## <span id="page-10-2"></span>Available Banks API

A list of BICs and available banks:

"UAAMLT21XXX" - "Contomobile" "HABALT22XXX" - "Swedbank" "AGBLLT2XXXX" - "Luminor" "CBVILT2XXXX" - "SEB" "INDULT2XXXX" - "Citadele" "CBSBLT26XXX" - "Šiaulių bankas" "VRKULT21XXX" - "RATO" "LCKULT22XXX" - "LKU" "MDBALT22XXX" - "Medicinos bankas" "RETBLT21XXX" - "Revolut"

Also, a list can be accessed by invoking a service: <https://quickpay.contomobile.com/api/setup/country-banks>

An example response could look something like this (it is shortened for explanatory reasons):

#### HTTP response body

```
{
   "countryBanks": [
     {
        "countryCode": "LT",
        "banks": [
          {
            "bic": "UAAMLT21XXX",
            "active": true
          },
          {
            "bic": "HABALT22XXX",
            "active": false
          }
        ],
        "languages": [
          "LIT",
          "ENG"
        ]
     }
   ]
}
```
in this case two banks are available in Lithuania (LT), banks are identified by their BIC: UAAMLT21XXX, HABALT22XXX. A bank identified by UAAMLT21XXX is currently active and can be used right away. Another bank identified by HABALT22XXX is currently not active, this might be because of technical issues or a bank might be updating their system. There are two languages available for this country: LIT and ENG.

## <span id="page-11-0"></span>Payer notification by email

An email is sent to a payer notifying it if the payment was successful or not. In this context a payer is a buyer, a client of a shop.

### <span id="page-11-1"></span>JWT additional property

A JWT must contain a `payerNotificationEmail` object property which provides all the parameters required by the function."address" property should be encoded using a specific encryption method defined in "Encryption method". If this function is not required, then this property should not be in the JWT.

```
JWT payload
```

```
{
   ...
   "payerNotificationEmail": {
    "address": "zzAvRI64t2V/K/GRtqgY6LmSSb2YcDgggInR4pfm",
    "sendOnSuccess": true,
    "sendOnFailure": true,
     "shopUrl": "https://www.shop.lt",
     "shopName": "shopname",
     "checkoutId": "checkoutIdcheckoutId"
  }...
}
```
#### All properties are mandatory.

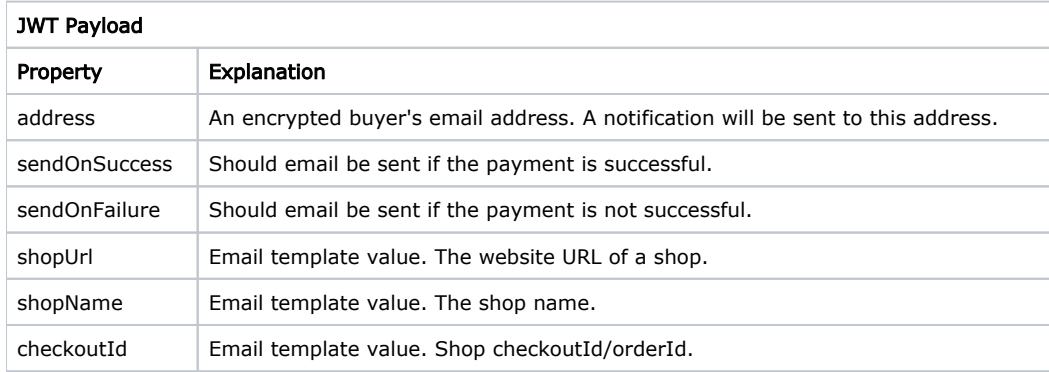

Template values can be found in an example of an email below.

### <span id="page-12-0"></span>Example scenario 1

When a customer completes a successful payment using "Conto Quickpay" and is redirected to merchant an email is being sent about the payment confirmation.

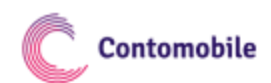

Užsakymo Nr.: WZAOFNPSM

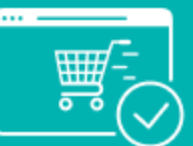

Mokėjimas sėkmingai inicijuotas!

Informuojame, kad svetainėje parduotuvesadresas.lt mokėjimas buvo sėkmingai inicijuotas

## Mokėjimo suma  $0.01$  EUR

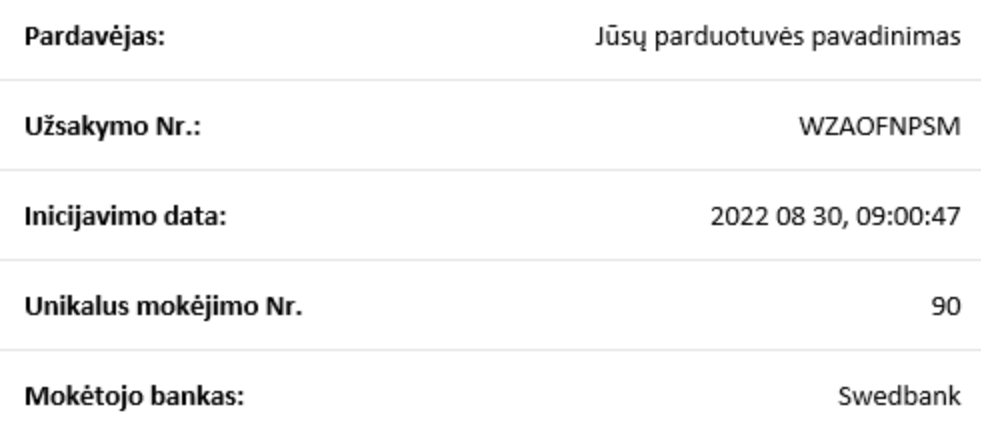

Jei turite klausimų dėl prekių pristatymo, paslaugų teikimo ar reikalinga kita, su apmokėtu pirkiniu ar paslauga susijusi informacija, prašome kreiptis į parduotuvesadresas.lt Rekomenduojame išsaugoti šį laišką, nes tai yra sėkmingai inicijuoto mokėjimo patvirtinimas.

Šį laišką gavote iš Contomobile UAB, kuri yra mokėjimo inicijavimo paslaugos teikėja.

Contomobile UAB

Tuskulėnų 33C-55, 09219 Vilnius, Lietuva

quickpay@contomobile.com

## Example scenario 2

When a customer payment using "Conto Quickpay" was not successful due to an error, insufficient funds or expired transaction an email is being sent to retry the payment.

Užsakymo Nr.: YXEDOJDVC

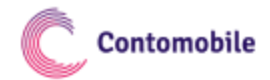

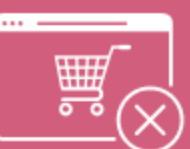

Nesėkmingas mokėjimo inicijavimas!

Informuojame, kad svetainėje parduotuvesadresas.lt mokėjimas buvo inicijuotas nesėkmingai

> Mokėjimo suma  $0.01$  EUR

Pardavėjas:

Jūsų parduotuvės pavadinimas

Užsakymo Nr.:

Inicijavimo data:

2022 08 30, 09:02:32

YXEDOJDVC

Norėdami atlikti mokėjimą, spauskite mygtuką Bandyti dar kartą

Jei jau esate apmokėję kitais būdais, į šį laišką nekreipkite dėmesio.

Jei turite klausimų dėl prekių pristatymo, paslaugų teikimo ar reikalinga kita, su apmokėtu pirkiniu ar paslauga susijusi informacija, prašome kreiptis į parduotuvesadresas.lt

Šį laišką gavote iš Contomobile UAB, kuri yra mokėjimo inicijavimo paslaugos teikėja.

Contomobile UAB

Tuskulėnų 33C-55, 09219 Vilnius, Lietuva

quickpay@contomobile.com

### A full JWT example

#### JWT Token

eyJhbGciOiJIUzI1NiIsInR5cCI6IkpXVCJ9.

eyJjb250cmFjdElkIjoiMDAwMDAwMCIsImFtb3VudCI6MC4wMSwicGF5bWVudFB1cnBvc2UiOiJNSVAgdGVzdCBwYXltZW50IiwidHJhbnNhY3Rp b25JZCI6ImMyMjEyOTIyYTViYjQ5NmQ5ZTczYWM2MzU0NmU3NWU0IiwicGF5ZXJOb3RpZmljYXRpb25FbWFpbCI6eyJhZGRyZXNzIjoienpBdlJJ NjR0MlYvSy9HUnRxZ1k2TG1TU2IyWWNEZ2dnSW5SNHBmbSIsInNlbmRPblN1Y2Nlc3MiOnRydWUsInNlbmRPbkZhaWx1cmUiOnRydWUsInNob3BV cmwiOiJodHRwczovL3d3dy5zaG9wLmx0Iiwic2hvcE5hbWUiOiJzaG9wbmFtZSIsImNoZWNrb3V0SWQiOiJjaGVja291dElkY2hlY2tvdXRJZCJ9 fQ.l0XMx2WR3HUr1cR2Y4w0jtGiXHaxZv\_rj-lAwMEMMc8

### <span id="page-16-0"></span>A `payerNotificationEmail` object "address" property before and after encryption:

#### HTTP response body

```
...
   "payerNotificationEmail": {
     "address": "email@email.lt",
...
```
#### HTTP response body

```
...
     "payerNotificationEmail": {
     "address": "zzAvRI64t2V/K/GRtqgY6LmSSb2YcDgggInR4pfm",
...
```
## <span id="page-16-1"></span>Encryption method

Encryption algorithm must be aes-256-ctr, it is necessary to calculate the sha256 value of secretID to generate iv vector 16 bytes in size. Encryption is required as a raw data. After encrypting the text or data, add the iv vector and the data before it and encode the result in base64. Encrypted data must be the size of encryption algorithm's iv vector's size.

### <span id="page-16-2"></span>Example in PHP below:

```
PHP body
private function encrypt($data, $secretKey)
{
     $cipherAlgorithm = 'aes-256-ctr';
     $passphrase = openssl_digest($secretKey, 'sha256');
     $ivSize = openssl_cipher_iv_length($cipherAlgorithm);
     $iv = openssl_random_pseudo_bytes($ivSize);
     $cipherOptions = OPENSSL_RAW_DATA;
     $cipherText = openssl_encrypt(
             $data,
             $cipherAlgorithm,
             $passphrase,
             $cipherOptions,
             $iv
     );
     $b64EncodedCipherText = base64_encode($iv.$cipherText);
    return $b64EncodedCipherText;
}Collapse
```
## <span id="page-16-3"></span>Card Payments

Quickpay allows to initiate payments with payment cards.

For card payments a card widget must be initiated. JWT must also contain a cardPayment property with the payer's email.

```
JWT payload
{
...
   "cardPayment": {
     "clientEmail": "UIFyrPVH8iErJe0BJvs3jGdcipWHCktQhtyR6qGHgw=="
   }
}
```
clientEmail property must be encrypted. Encryption method is described [here](#page-16-1).

The payment is initiated by JavaScript. Therefore, it is necessary to include the following script into your HTML:

#### JWT payload

```
<script type="text/javascript" src="https://cardpayments.contomobile.com/static/card-widget.js"></script>
```
Pay attention that it is a different script than for the regular payments. This script will allow you to start the payment initiation window by creating a QuickPayCardWidget object.

There are two possible flows when initiating a card payment widget:

- redirect the payer is redirected to the QuickPay page where the card details form is displayed
- embedded the card details form is displayed in your page

### <span id="page-17-0"></span>Redirect flow

Initiate the widget as follows:

#### JWT payload

```
var host = 'https://cardpayments.contomobile.com/';
new QuickPayCardWidget(host, token, {
    redirectUrlSuccess: 'https://yourshop.com/success_redirect_flow',
    redirectUrlCancel: 'https://yourshop.com/canceled_redirect_flow',
}).initialize();
```
If the flow is successful, then the payer will be redirected to [https://yourshop.com/success\\_redirect\\_flow](https://yourshop.com/success_redirect_flow) and if not, then the payer will be redirected to [https://yourshop.com/canceled\\_redirect\\_flow](https://yourshop.com/canceled_redirect_flow).

### <span id="page-17-1"></span>Embedded flow

Initiate the widget as follows:

JWT payload

```
var host = 'https://cardpayments.contomobile.com/';
new QuickPayCardWidget(host, token, {
    redirectUrlSuccess: null,
    redirectUrlCancel: null,
    embedIn: document.getElementById('cardForm')
})
.onSuccess(function () {
    window.location = 'https://yourshop.com/success_redirect_flow';
})
.onCancel(function () {
    window.location = 'https://yourshop.com/canceled_redirect_flow';
}).initialize();
```
In this case the card details form will be displayed on your web page. The form will be embedded in the HTML element with ID cardForm. JavaScript functions must be defined for success and failure cases.

For the embedded flow to work you might also need to adjust Content Security Policy (CSP) of your web page to allow the iframe from the source:

#### JWT payload

<iframe src="https://cardpayments.contomobile.com/initialize?token=...">

## <span id="page-18-0"></span>**Callback**

Callbacks work the same as for the regular payments. It is not enough that the user is redirected to your success or failure pages, the true outcome of the payment is determined by the callback that we send to you. A system callback request is sent to your system informing you about the status of the payment. No system callback will be sent if the user closes the widget or the browser before he /she is requested to authorize the payment.

Payment status CONFIRMED is returned, if the user has successfully completed the payment; or status FAILED is returned, if the payment was not completed or rejected.

Status EXPIRED may be returned, if the payment status is not conclusive (FAILED, SIGNED, CONFIRMED) for a long period of time. This can happen when the user closes the browser; in such a case, the bank of the user might not change the payment status from pending to a more conclusive.

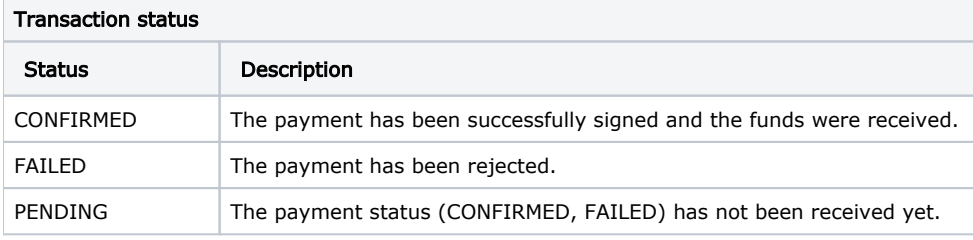

## <span id="page-18-1"></span>JWT Example

For example secret key:

#### JWT Token

Bzg5Js61a0JUXmNT3q2qwoe2YEGuUtxStRILbDEe0zg=

The payer email is [email@email.com](mailto:email@email.com), then the JWT would look like this:

#### JWT payload

```
{
  "alg": "HS256",
   "typ": "JWT"
}
{
  "contractId": "714462",
  "amount": 10,
   "paymentPurpose": "MIP test payment",
   "transactionId": "dc28216be5d042288aa93584b22ec2a9",
   "payerNotificationEmail": null,
  "cardPayment": {
    "clientEmail": "UIFyrPVH8iErJe0BJvs3jGdcipWHCktQhtyR6qGHgw=="
  }
```
Signed and encoded:

#### JWT Token

eyJhbGciOiJIUzI1NiIsInR5cCI6IkpXVCJ9.

eyJjb250cmFjdElkIjoiNzE0NDYyIiwiYW1vdW50IjoxMCwicGF5bWVudFB1cnBvc2UiOiJNSVAgdGVzdCBwYXltZW50IiwidHJhbnNhY3Rpb25J ZCI6ImRjMjgyMTZiZTVkMDQyMjg4YWE5MzU4NGIyMmVjMmE5IiwicGF5ZXJOb3RpZmljYXRpb25FbWFpbCI6bnVsbCwiY2FyZFBheW1lbnQiOnsi Y2xpZW50RW1haWwiOiJVSUZ5clBWSDhpRXJKZTBCSnZzM2pHZGNpcFdIQ2t0UWh0eVI2cUdIZ3c9PSJ9fQ.YiNjx8IH6IgXNV72b4UPX5- ZnJof7AruT\_OnjpVl3Do

Use<https://jwt.io/> for experimentation, but do not use the production secret there.

## <span id="page-19-0"></span>Sandbox

### <span id="page-19-1"></span>Payment initiation Sandbox example

#### HTML snippet

<script type="text/javascript" src="https://pis-sandbox.contomobiledev.com/static/widget.js"></script>

Widget sandbox initialization example

#### Widget initialization

```
 var host = 'https://pis-sandbox.contomobiledev.com';
 new QuickPayWidget(host, token, {
    redirectUrlSuccess: 'https://yourshop.com/success_redirect_flow',
                 redirectUrlCancel: 'https://yourshop.com/canceled_redirect_flow',
     defaultLanguage: 'LIT',
     defaultCountry: 'LT',
     creditor: 'UAAMLT21XXX',
     other: true,
     webview: false,
 }).onSuccess(function () {
    // add your logic on success
 }).onCancel(function () {
     // add your logic on cancel
 }).initialize();
```
<span id="page-19-2"></span>Card payment initiation Sandbox example

#### HTML snippet

```
<script type="text/javascript" src="https://cardpayments-sandbox.contomobiledev.com/static/card-widget.js"><
/script>
```
Card payment is rejected in the sandbox environment if the payment 'amount' is 0.02. Otherwise, the payment is successful.

#### Redirect flow

Redirect widget initialization example:

#### JWT payload

```
var host = 'https://cardpayments-sandbox.contomobiledev.com/';
new QuickPayCardWidget(host, token, {
    redirectUrlSuccess: 'https://yourshop.com/success_redirect_flow',
    redirectUrlCancel: 'https://yourshop.com/canceled_redirect_flow',
}).initialize();
```
#### Embedded flow

Embedded widget initialization example:

#### JWT payload

```
var host = 'https://cardpayments-sandbox.contomobiledev.com/';
new QuickPayCardWidget(host, token, {
    redirectUrlSuccess: null,
    redirectUrlCancel: null,
     embedIn: document.getElementById('cardForm')
})
.onSuccess(function () {
     window.location = 'https://yourshop.com/success_redirect_flow';
})
.onCancel(function () {
     window.location = 'https://yourshop.com/canceled_redirect_flow';
}).initialize();
```